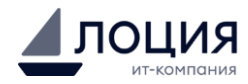

# **ИНСТРУКЦИЯ ПО ЭКСПЛУАТАЦИИ**

программного обеспечения «Сервис замены ключей»

## **Оглавление**

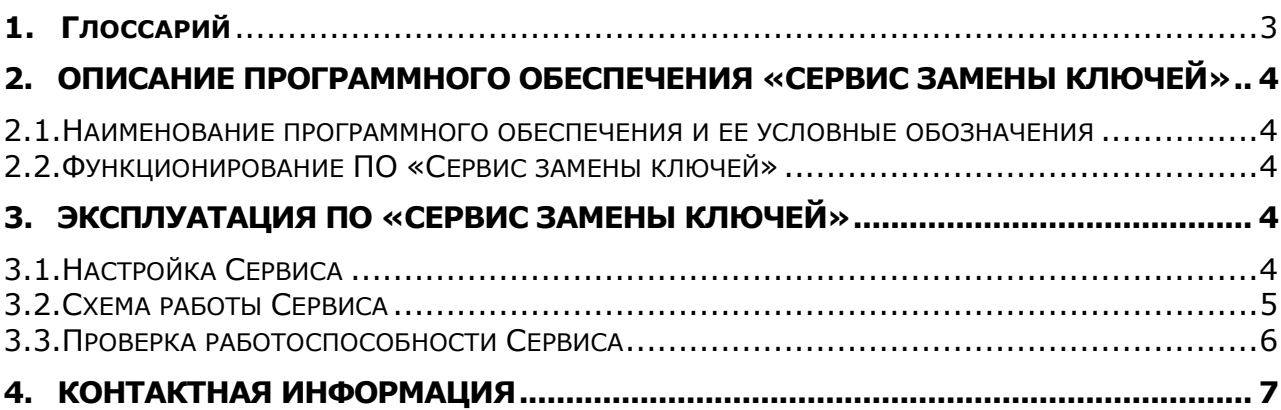

# <span id="page-2-0"></span>**1. Глоссарий**

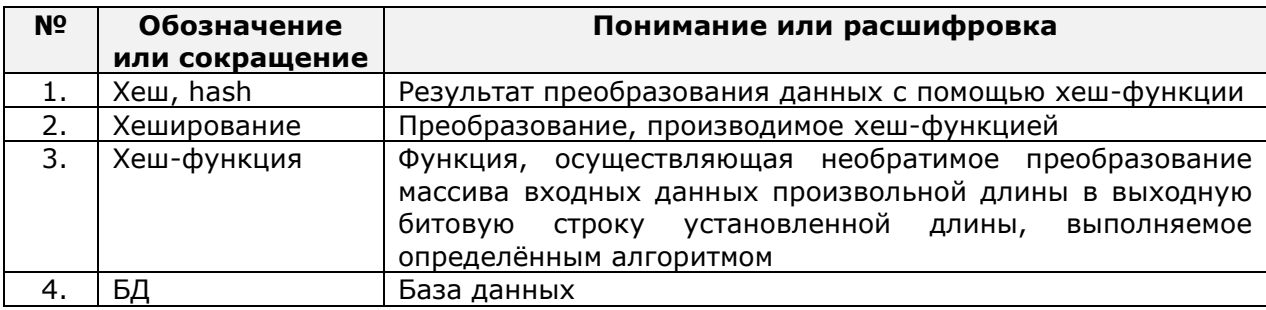

### <span id="page-3-0"></span>**2. Описание программного обеспечения «Сервис замены ключей»**

#### <span id="page-3-1"></span>**2.1. Наименование программного обеспечения и ее условные обозначения**

Наименование программного обеспечения: «Сервис замены ключей»

Условное наименование программного обеспечения: «Сервис»

Назначение Сервиса: ПО «Сервис замены ключей» представляет собой прокси-сервер (промежуточный сервис) при передаче пакетов данных с информацией о клиентах и их действиях через API от Источника данных в Хранилище данных в прямом и обратном направлении и используется для обезличивания данных.

### <span id="page-3-2"></span>**2.2. Функционирование ПО «Сервис замены ключей»**

Функционал ПО «Сервис замены ключей» заключается в следующем:

- Сервис производит замену Ключей A (HASH1, выделенные из получаемых пакетов данных) на Ключи Б (HASH2) из собственной Базы данных (БД);
	- выполняет обратное преобразование: из Ключей Б определяет Ключи А;
	- отправляет письма для проверки функционала преобразования ключей.

Принцип функционирования ПО «Сервис замены ключей»:

Пользователь формирует пакеты данных и определяет клиентов, которым требуется направить такие пакеты, присваивая им хешированный идентификатор, и в автоматическом режиме передает файл по API в формате JSON, который содержит hashидентификатор и набор других необходимых полей, не сохраняющихся в Сервисе. Сервис внутри себя формирует реестр хэшей, где к каждому уникальному hash-идентификатору присваивается в соответствие новый hash-идентификатор. Сервис заменяет полученный идентификатор на идентификатор из реестра и возвращает обезличенные данные клиентам. При этом ни у одного лица не остается полного набора данных для идентификации, за счет чего передача пакетов данных указанным способом является безопасной.

#### <span id="page-3-3"></span>**3. Эксплуатация ПО «Сервис замены ключей»**

## <span id="page-3-4"></span>**3.1. Настройка Сервиса**

Программное обеспечение «Сервис замены ключей» является интернет-сервисом. Пользователь не производит настройку Сервиса самостоятельно, подключаясь к уже настроенному и готовому к работе Сервису. Доступ к программному обеспечению можно получить только через администратора ресурса ООО «Лоция», обратившись в техническую поддержку.

Для использования ПО «Сервис замены ключей» пользователю необходимо настроить сетевое взаимодействие. Для этого требуется наличие системы, которая способна отправлять данные в формате JSON по API в ПО «Сервис замены ключей», и получать от него ответ формате JSON с обезличенными идентификаторами. Отправляемые данные должны иметь hash идентификаторы клиентов пользователя.

Хеширование идентификаторов может быть реализовано с помощью БД, например такая реализация возможна в БД Oracle, а для сетевого взаимодействия подойдут готовые решения, такие как Platformeco или собственные системы компании-пользователя.

## <span id="page-4-0"></span>**3.2. Схема работы Сервиса**

1. Доступ к сервису осуществляется с помощью логина и пароля.

2. Для начала работы с Сервисом необходимо сгенерировать запрос, содержащий HASH идентификатор в первом столбце и передаваемые данные в остальных столбцах. Данные передаются в формате JSON.

3. Запрос передается на один из адресов, в зависимости от пользователя:

по внешним адресам:

Пример: romashka.loodsen.ru

или по внутренним адресам:

Пример: romashka.inner.loodsen.ru

4. После получения запроса Сервис производит подмену HASH1 —> HASH2 или наоборот. 5. После этого формирует новый запрос для передачи преобразованной информации в хранилище данных. Обезличенная таким образом информация используется пользователем по назначению.

Диаграмма компонентов Сервиса приведена на рисунке «Диаграмма компонентов»:

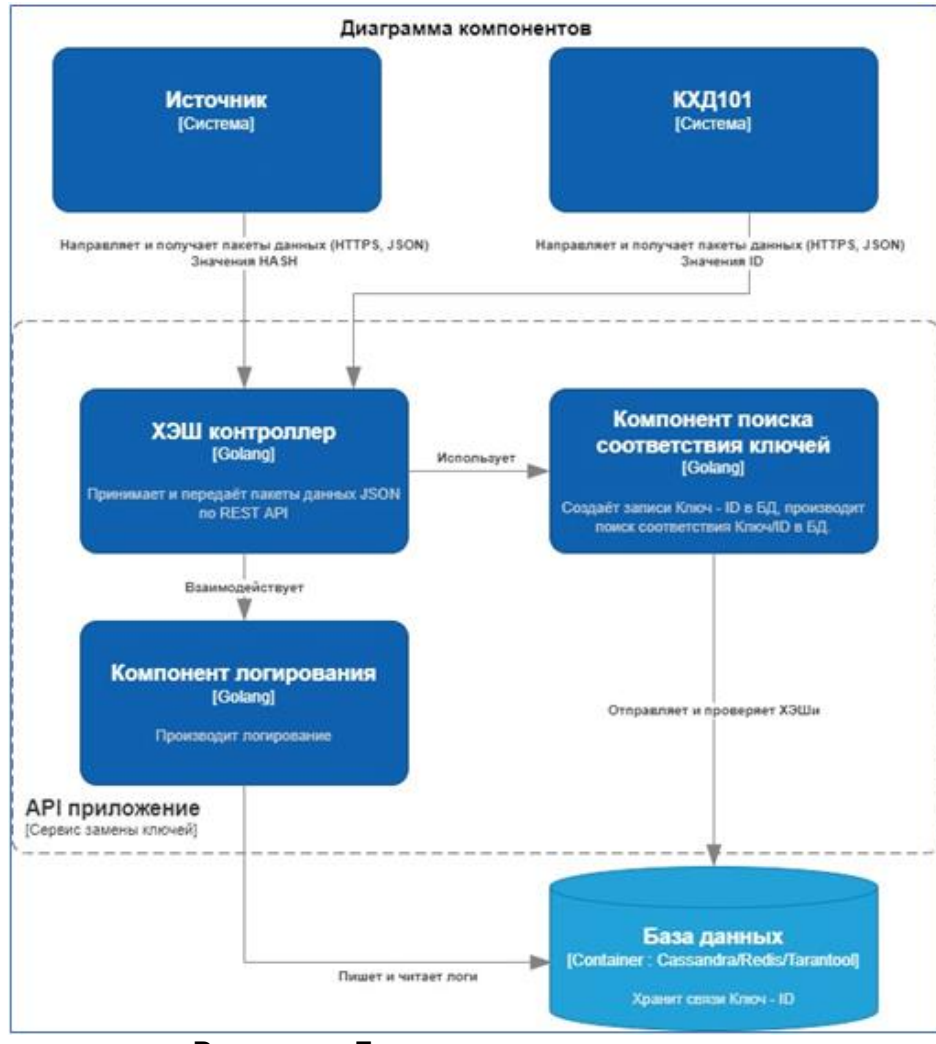

**Рисунок «Диаграмма компонентов»**

Алгоритм выполнения прямого порядка передачи данных «Источник – Сервис – КХД», замена Ключа А (HASH1) на Ключ Б (HASH2) приведён в Таблице 1.

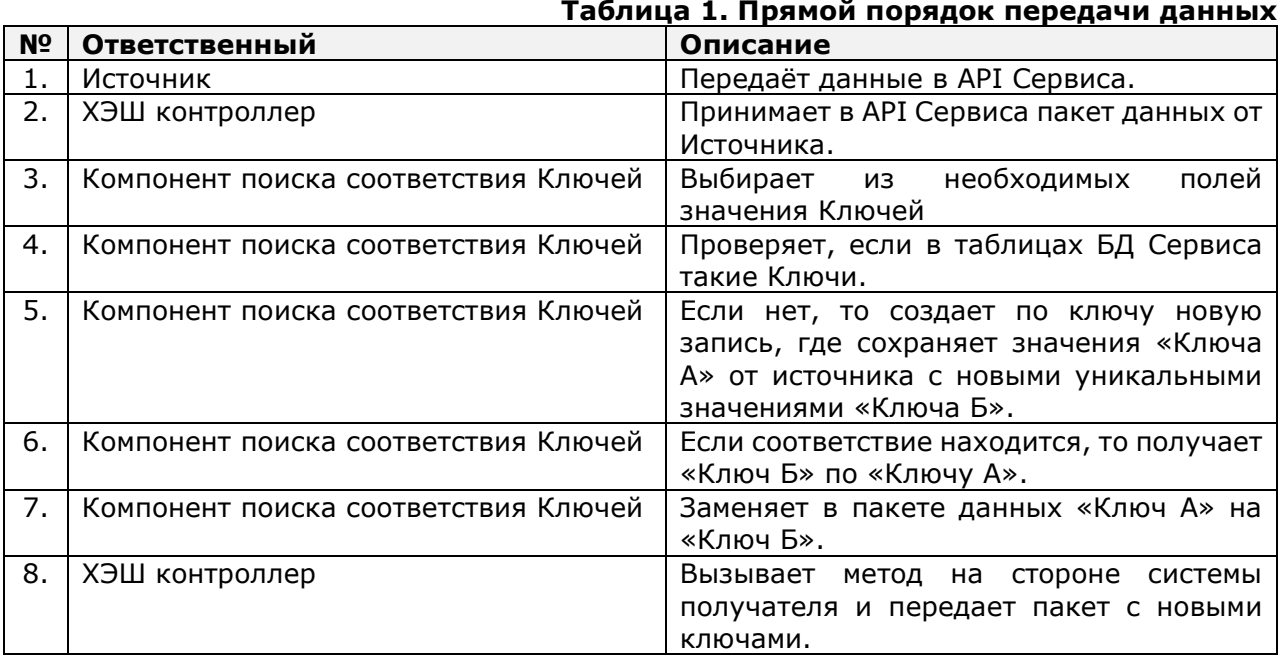

Алгоритм выполнения обратного порядка передачи данных «КХД – Сервис – Источник», замена Ключа Б (HASH2) на Ключ А (HASH2) приведён в Таблице 2.

#### **Таблица 2. Обратный порядок передачи данных**

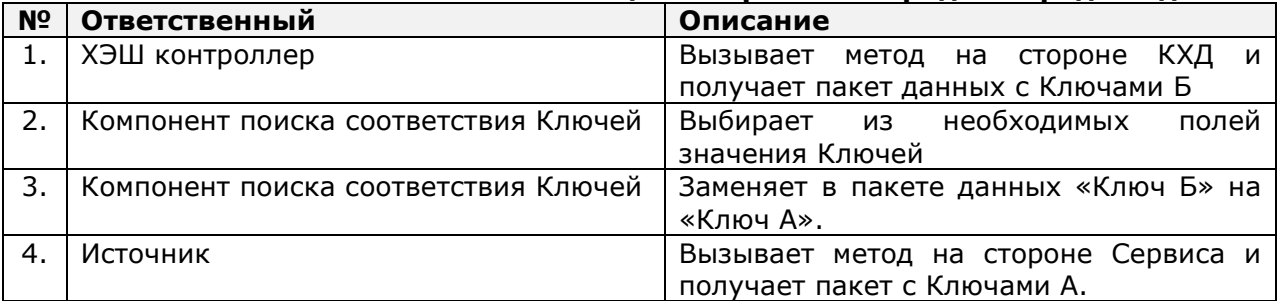

## <span id="page-5-0"></span>**3.3. Проверка работоспособности Сервиса**

Проверка работоспособности Сервиса выполняется с помощью дополнительного функционала – валидации данных.

Функционал:

1. На технический адрес (например: 000bot@loodsen.ru) пользователь отправляет файл CSV.

Первый столбец – HASH1 или HASH2.

- 2. Сервис автоматически просматривает технический адрес (например: 000bot@loodsen.ru), 1 раз в 5 минут.
- 3. Увидев в почте файл, Сервис проверяет метки в теме письма.

Формат темы: [метка пользователя] <направление> тема письма

Направление преобразования может быть прямым и обратным:

- прямое направление <forward>;
- обратное направление <reverse>.

Например, чтобы Сервис выполнил обратное преобразование, необходимо указать:

[crossales] <reverse> тема письма

Разделение пробелами текста обязательно. Обработанные данные придут на адрес, закреплённый за меткой пользователя.

Чтобы Сервис обработал данные по прямому алгоритму (прямое преобразование), необходимо указать:

[crossales] <forward> тема письма

Разделение пробелами текста обязательно. Обработанные данные придут на адрес, закреплённый за меткой пользователя.

Сервис работоспособен, если после отправки письма с данными, получаем ответ с письмом, в котором в файле HASH1 заменен на HASH2 или наоборот.

#### <span id="page-6-0"></span>**4. Контактная информация**

#### **Техническая поддержка:**

Пн-Пт, 9:00-18:00 по МСК Тел.: +7(495) 730-23-20 Адрес электронной почты: [FilippovMV@loodsen.ru,](mailto:FilippovMV@loodsen.ru) RybalchenkoAA@loodsen.ru